# **syntactic**

*Release 0.1.3*

**Jan 11, 2020**

# **Contents**

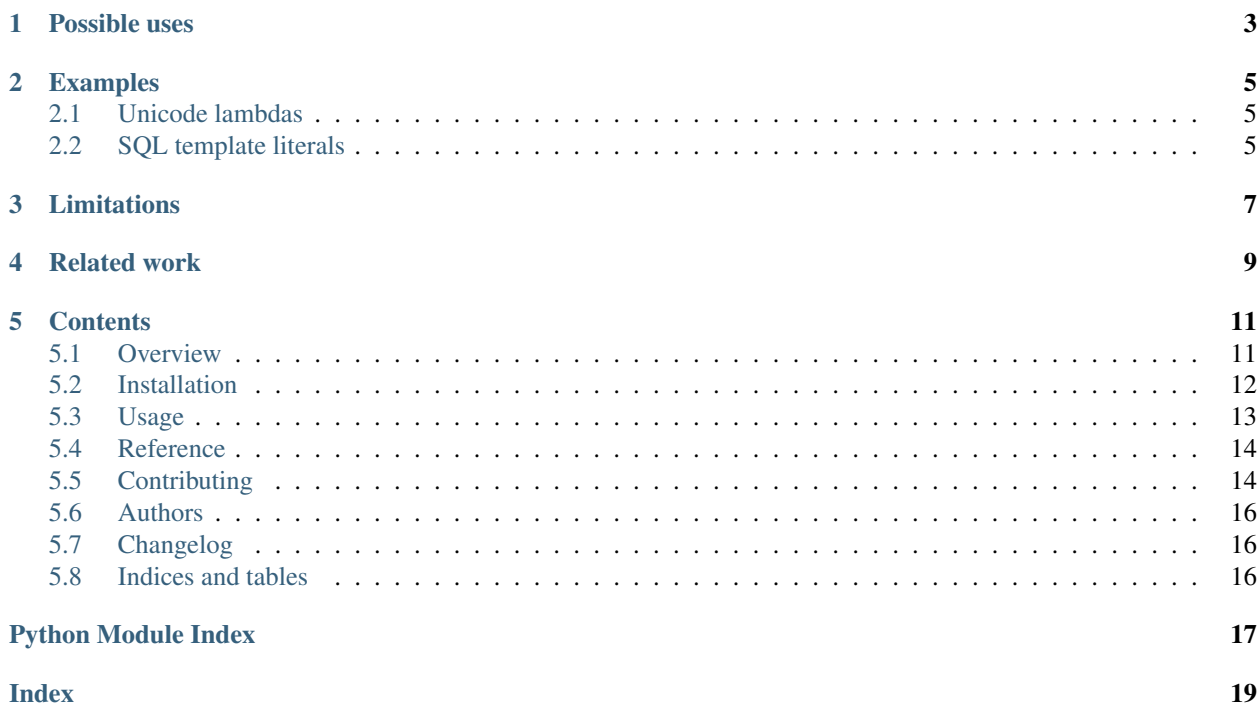

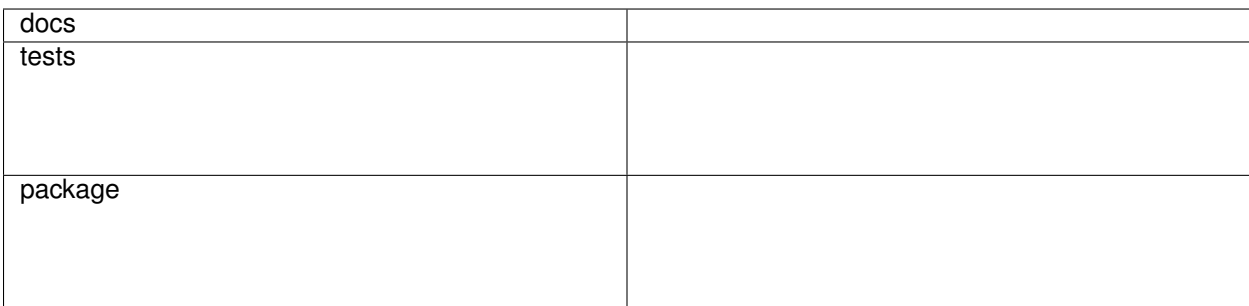

<https://syntactic.readthedocs.io/>

Customizable syntax for Python.

Possible uses

- <span id="page-6-0"></span>• Experimenting with possible language features.
- Boilerplate reduction.

## Examples

## <span id="page-8-1"></span><span id="page-8-0"></span>**2.1 Unicode lambdas**

from \_\_syntax\_\_ import unicode\_lambdas

increment =  $\lambda$ x: x + 1

is equivalent to

increment **= lambda** x: x **+** 1

# <span id="page-8-2"></span>**2.2 SQL template literals**

Embedded sql:

```
from __syntax__ import sql_literals
engine.query(sql`SELECT author FROM books WHERE name = {book} AND author = {author}`)
```
is equivalent to:

```
engine.query('SELECT author FROM books WHERE name = ? AND author = ?', [book, author])
```
# Limitations

<span id="page-10-0"></span>The example transformers are written in a fragile way. They are intended only as inspiration rather than productionready transformers. If you want to add some production-ready ones, pull-requests are welcome.

## Related work

<span id="page-12-0"></span>Several projects have explored manipulating Python syntax.

- [MacroPy](http://macropy3.readthedocs.io/en/latest/)
- [future-fstrings](https://github.com/asottile/future-fstrings)
- [experimental](https://github.com/aroberge/experimental)

## **Contents**

### <span id="page-14-1"></span><span id="page-14-0"></span>**5.1 Overview**

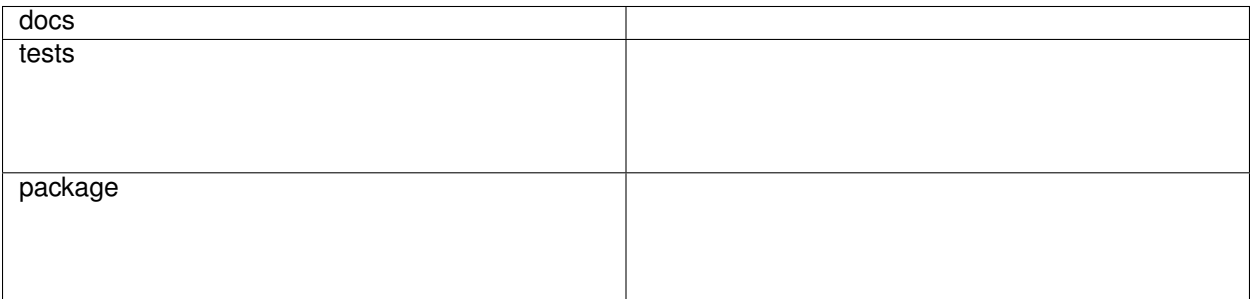

<https://syntactic.readthedocs.io/>

Customizable syntax for Python.

#### **5.1.1 Possible uses**

- Experimenting with possible language features.
- Boilerplate reduction.

### **5.1.2 Examples**

#### **Unicode lambdas**

```
from __syntax__ import unicode_lambdas
increment = \lambdax: x + 1
```
is equivalent to

increment **= lambda** x: x **+** 1

#### **SQL template literals**

Embedded sql:

```
from __syntax__ import sql_literals
engine.query(sql`SELECT author FROM books WHERE name = {book} AND author = {author}`)
```
is equivalent to:

engine**.**query('SELECT author FROM books WHERE name = ? AND author = ?', [book, author])

#### **5.1.3 Limitations**

The example transformers are written in a fragile way. They are intended only as inspiration rather than productionready transformers. If you want to add some production-ready ones, pull-requests are welcome.

#### **5.1.4 Related work**

Several projects have explored manipulating Python syntax.

- [MacroPy](http://macropy3.readthedocs.io/en/latest/)
- [future-fstrings](https://github.com/asottile/future-fstrings)
- [experimental](https://github.com/aroberge/experimental)

### <span id="page-15-0"></span>**5.2 Installation**

#### **5.2.1 Basic**

With pip:

```
pip install syntactic
```
With Poetry:

```
poetry add syntactic
```
#### **5.2.2 With optional command-line tool**

With pip:

pip install 'syntactic[cli]'

With Poetry:

poetry add 'syntactic[cli]'

### <span id="page-16-0"></span>**5.3 Usage**

#### **5.3.1 Create a new custom syntax**

#### **1. Make a transformer**

Create a function that takes the original unicode source string and returns a new unicode source string.

```
def unicode_lambdas(source: str) -> str:
    """Convert unicode lambdas into regular lambdas."""
    return source.replace("\lambda", "lambda ")
```
2. Put that function in a module named \_\_syntax\_\_.py. It may be in a package.

#### **5.3.2 Use a custom syntax**

- 0. Install syntactic.
- 1. Install a module that provides a custom syntax plugin.
- 2. In the module where you want to use the syntax, put the syntactic coding declaration at the top of the file.

# coding: syntactic

3. In the module where you want to use the syntax, import the desired syntax.

**from** \_\_syntax\_\_ **import** unicode\_lambdas

If the module is in a package, namespace the import as normal. For example:

**from** syntactic.examples.\_\_syntax\_\_ **import** unicode\_lambdas

4. Write code using the custom syntax. The full module should look like this:

```
# coding: syntactic
from __syntax__ import unicode_lambdas
add one = \lambdax: x+1
print(add_one(1))
```
5. Run the module using the python environment where syntactic is installed. The output should be:

**5.3.3 View transformed syntax**

View the expanded form of a Python file by using the optional command-line tool.

2

- <span id="page-17-5"></span>1. Ensure Syntactic's cli extra is installed.
- 2. Use python -m syntactic show <filename>.

### <span id="page-17-0"></span>**5.4 Reference**

#### **5.4.1 syntactic package**

#### **Submodules**

#### <span id="page-17-3"></span>**syntactic.app module**

Support for custom syntax.

```
class syntactic.app.IncrementalDecoder(errors='strict')
    Bases: codecs.BufferedIncrementalDecoder
```
A buffered incremental decoder for custom syntax.

```
class syntactic.app.StreamReader(stream, errors='strict')
    Bases: encodings.utf_8.StreamReader
```
decode is deferred to support better error messages

#### **stream**

Get the stream.

```
syntactic.app.decode(source_bytes, errors='strict')
     Decode the utf-8 input and transform it with the named transformers.
```

```
syntactic.app.get_transformer_pairs(source)
     Return the module and function names of requested transformers.
```
Searches for from \_\_syntax\_\_ import ....

Return type List[Tuple[str, str]]

```
syntactic.app.main()
     Register the codec with Python.
```
#### **syntactic.cli module**

<span id="page-17-4"></span>**syntactic.examples module**

#### <span id="page-17-2"></span>**Module contents**

Syntactic provides custom syntax for Python.

### <span id="page-17-1"></span>**5.5 Contributing**

Contributions are welcome, and they are greatly appreciated! Every little bit helps, and credit will always be given.

#### **5.5.1 Bug reports**

When [reporting a bug](https://github.com/metatooling/syntactic/issues) please include:

- Your operating system name and version.
- Any details about your local setup that might be helpful in troubleshooting.
- Detailed steps to reproduce the bug.

#### **5.5.2 Documentation improvements**

syntactic could always use more documentation, whether as part of the official syntactic docs, in docstrings, or even on the web in blog posts, articles, and such.

#### **5.5.3 Feature requests and feedback**

The best way to send feedback is to file an issue at [https://github.com/metatooling/syntactic/issues.](https://github.com/metatooling/syntactic/issues)

If you are proposing a feature:

- Explain in detail how it would work.
- Keep the scope as narrow as possible, to make it easier to implement.
- Remember that this is a volunteer-driven project, and that code contributions are welcome :)

#### **5.5.4 Development**

To set up *syntactic* for local development:

- 1. Fork [syntactic](https://github.com/metatooling/syntactic) (look for the "Fork" button).
- 2. Clone your fork locally:

git clone git@github**.**com:your\_name\_here**/**syntactic**.**git

3. Create a branch for local development:

git checkout **-**b name**-**of**-**your**-**bugfix**-or-**feature

Now you can make your changes locally.

4. When you're done making changes, run all the checks, doc builder and spell checker with [tox](http://tox.readthedocs.io/en/latest/install.html) one command:

tox

5. Commit your changes and push your branch to GitHub:

```
git add .
git commit -m "Your detailed description of your changes."
git push origin name-of-your-bugfix-or-feature
```
6. Submit a pull request through the GitHub website.

#### **Pull Request Guidelines**

If you need some code review or feedback while you're developing the code just make the pull request.

For merging, you should:

- [1](#page-19-3). Include passing tests (run  $\text{tox}$ )<sup>1</sup>.
- 2. Update documentation when there's new API, functionality etc.
- 3. Add a file in changelog.d/ describing the changes. The filename should be {id}. {type}.rst, where {id} is the number of the GitHub issue or pull request and {type} is one of breaking (for breaking changes), deprecation (for deprecations), or change (for non-breaking changes). For example, to add a new feature requested in GitHub issue #1234, add a file called changelog.d/1234.change.rst describing the change.
- 4. Add yourself to AUTHORS.rst.

#### **Tips**

To run a subset of tests:

tox **-**e envname **--** pytest **-**k test\_myfeature

To run all the test environments in *parallel* (you need to pip install detox):

detox

## <span id="page-19-0"></span>**5.6 Authors**

• Metatooling - <https://github.com/metatooling/>

## <span id="page-19-1"></span>**5.7 Changelog**

#### **5.7.1 0.1.0 (2019-12-30)**

#### **Changes**

• First release on PyPI.

—

## <span id="page-19-2"></span>**5.8 Indices and tables**

- genindex
- modindex
- search

It will be slower though ...

<span id="page-19-3"></span><sup>&</sup>lt;sup>1</sup> If you don't have all the necessary python versions available locally you can rely on Travis - it will [run the tests](https://travis-ci.org/metatooling/syntactic/pull_requests) for each change you add in the pull request.

Python Module Index

<span id="page-20-0"></span>s

syntactic, [14](#page-17-2) syntactic.app, [14](#page-17-3) syntactic.examples, [14](#page-17-4)

## Index

# <span id="page-22-0"></span>D

decode() (*in module syntactic.app*), [14](#page-17-5)

## G

get\_transformer\_pairs() (*in module syntactic.app*), [14](#page-17-5)

# I

IncrementalDecoder (*class in syntactic.app*), [14](#page-17-5)

## M

main() (*in module syntactic.app*), [14](#page-17-5)

# S

```
stream (syntactic.app.StreamReader attribute), 14
StreamReader (class in syntactic.app), 14
syntactic (module), 14
syntactic.app (module), 14
syntactic.examples (module), 14
```